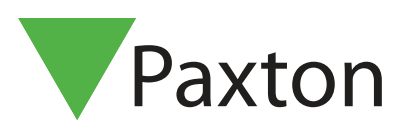

## APN-1041-SE

## Avdelningar

## Avdelningar

Avdelningar innebär att användare sorteras in i grupper, vilket förenklar för administratören i anläggningar med ett stort antal användare. Om alla användare är sorterade i Avdelningar ges möjlighet att på ett enkelt sätt få en överblick eller att snabbt hitta en användarpost i databasen.

Avdelningar kan skapas och redigeras genom att:

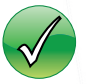

Högerklicka på "Användare" i trädmenyn till vänster

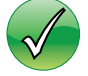

Klicka på "Val" och därefter välja "Dörrgrupper"

Gå till fliken "Avdelningar" och skapa de avdelningar som behövs.

Hur många avdelningar som helst kan skapas. Skriv in avdelningens namn i fältet.

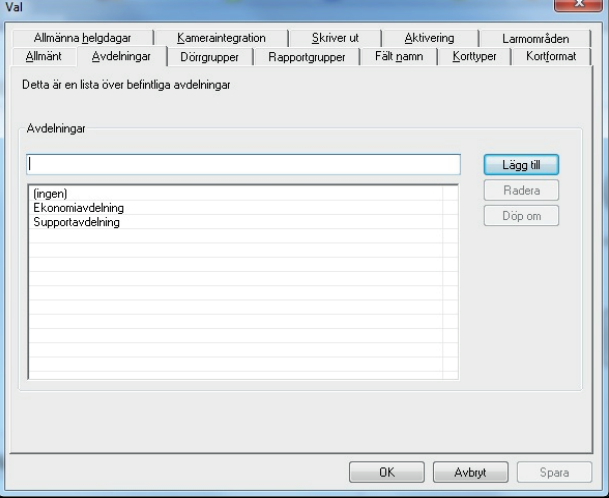

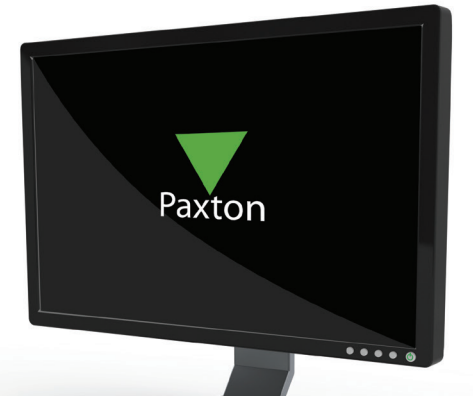

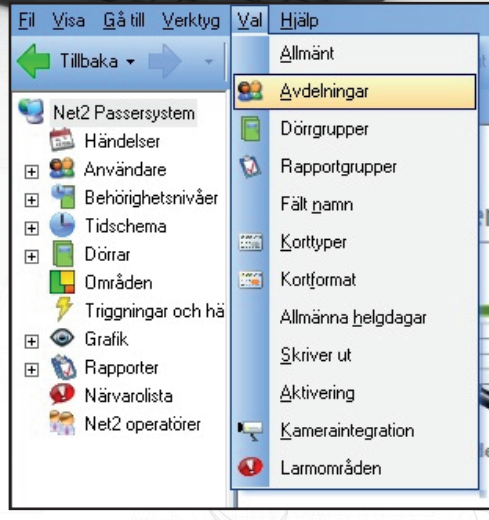

Den nya avdelningen läggs sedan till i listan genom att klicka på "Lägg till".

Avdelningar kan också redigeras och raderas efter behov.

Avdelningar visas sedan i trädmenyn och i huvudfönstret under "Användare"

Användare kan placeras/flyttas mellan avdelningar genom "Drag and drop"

Behörighet för hela Avdelningen (med tillhörande personer) kan enkelt ändras genom att högerklicka på Avdelningens namn och välja "Ange behörighetsnivå". Följande inställningar kan då ändras för hela Avdelningen:

- Aktiveringsdatum
- Förfallodatum
- Behörighetsnivå
- Anti-passback
- Kortmall
- © Paxton Ltd 1.0.1